## **Application "Atelier" Bouton Changer d'environnement + possibilité de supprimer des utilisateurs dans l'application atelier**

Un ajustement a été effectué afin que le bouton « changement d'environnement » ne soit plus visible par défaut sur l'écran de connexion de l'application. Dès que la nouvelle version de l'application est disponible, vous ne pourrez changer d'environnement qu'en maintenant le logo PlanManager enfoncé.

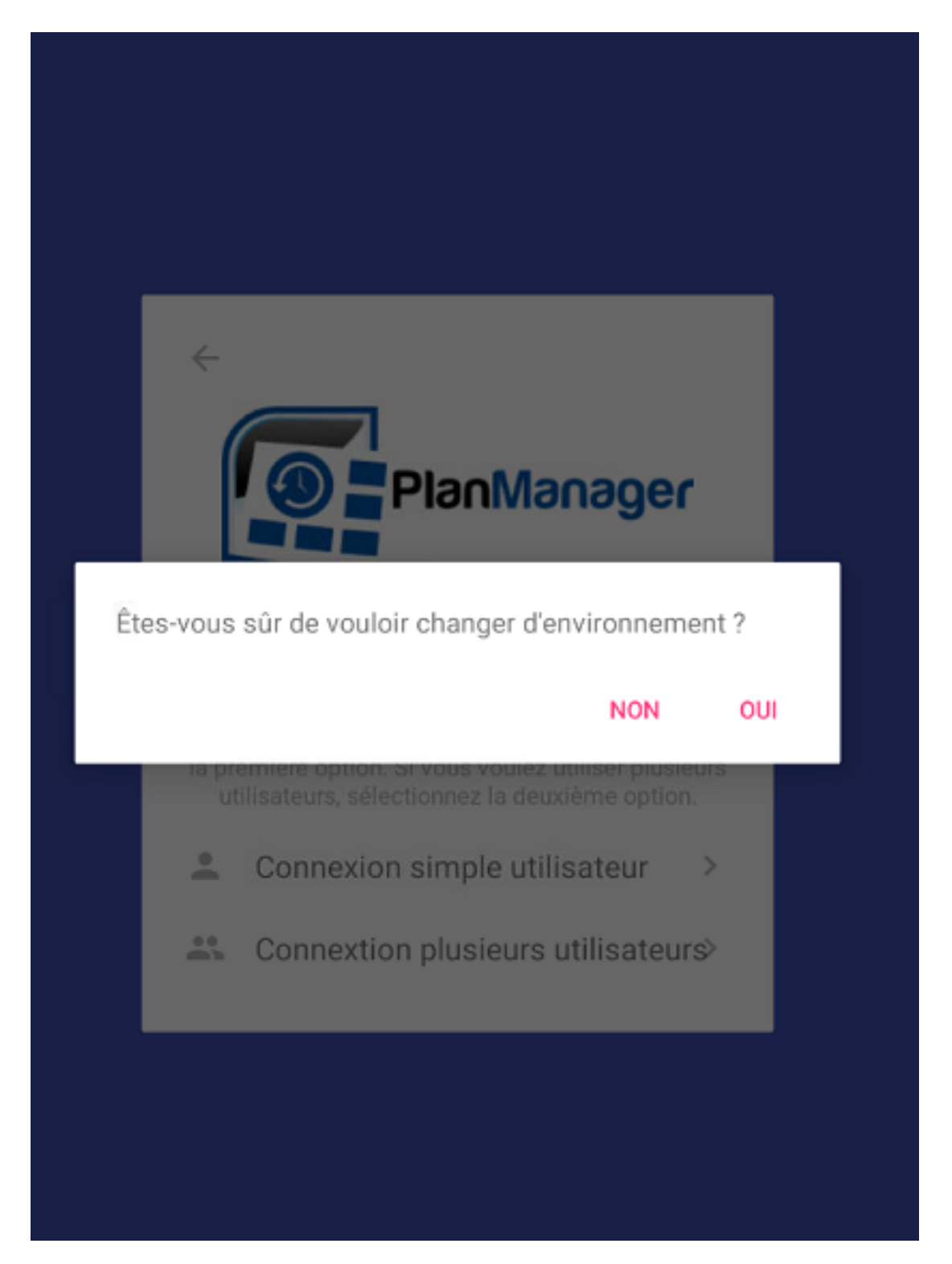

Page 1 / 2 **(c) 2024 InSyPro <christof@insypro.com> | 2024-05-12 05:11** [URL: http://faq.insypro.com/index.php?action=artikel&cat=96&id=1435&artlang=fr](http://faq.insypro.com/index.php?action=artikel&cat=96&id=1435&artlang=fr)

## **Application "Atelier"**

Le bouton « changement d'environnement » a souvent été accidentellement utilisé lors de la connexion / changement de membres du personnel dans l'application de l'atelier.

Un ajustement a également été effectué de sorte que lors de l'enregistrement des différents membres du personnel, un utilisateur administrateur doit être entré en premier.

L'utilisateur administrateur est le seul utilisateur sur la tablette qui dispose des autorisations nécessaires pour supprimer d'autres utilisateurs. Vous pouvez choisir librement l'utilisateur administrateur par appareil.

Référence ID de l'article : #3724 Auteur : Sophia Bouhajra Dernière mise à jour : 2022-02-10 13:59